# 给发票添加折扣

目录 [Hide]

#### 1. 描述

#### 2. 参数

### 3. [HTTP](http://manage.india.resellerclub.com/kb/answer/804) 方法

- 4. 测试 URL 请求范例
- 5. 返回值

### 描述 [Top](http://manage.india.resellerclub.com/kb/answer/804)

给指定发票添加折扣

### 参数 [Top](http://manage.india.resellerclub.com/kb/answer/2414)

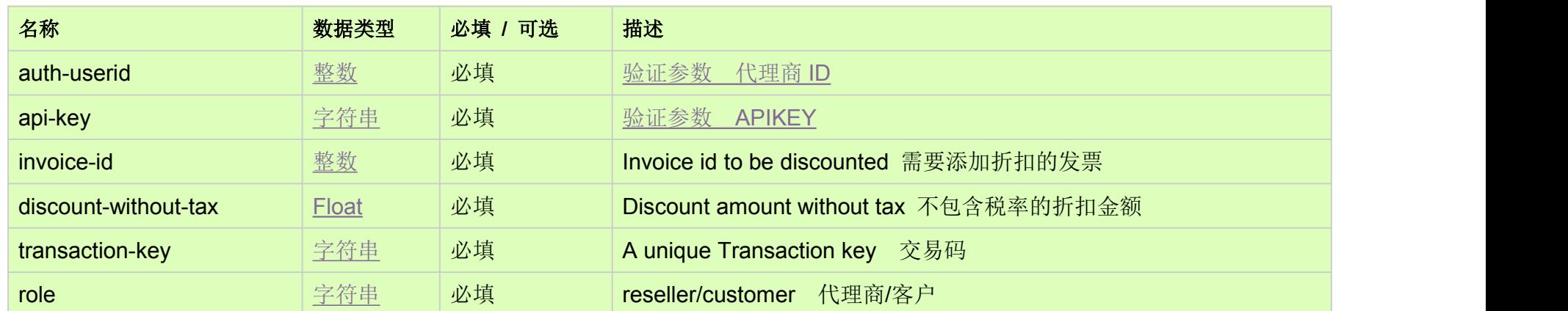

# HTTP 方法 [Top](http://manage.india.resellerclub.com/kb/answer/2414)

POST

# 测试 URL 请求范例 [Top](http://manage.india.resellerclub.com/kb/answer/2414)

https://test.httpapi.com/api/billing/customer-processdiscount.json?auth-userid=0&api-key=key&invoice-id=0&discount-without-tax =10.0&transaction-key=transaction-key-text&role=reseller

# 返回值 [Top](http://manage.india.resellerclub.com/kb/answer/2414)

**●** 如出现任何错误,状态会返回值为 Error 并附带一条错误信息

例如:

"status":"ERROR","message":"Duplicate Transaction.This transaction already present in the system.